## **Sign In to your Account**

# <https://apm.activecommunities.com/collierparks/>

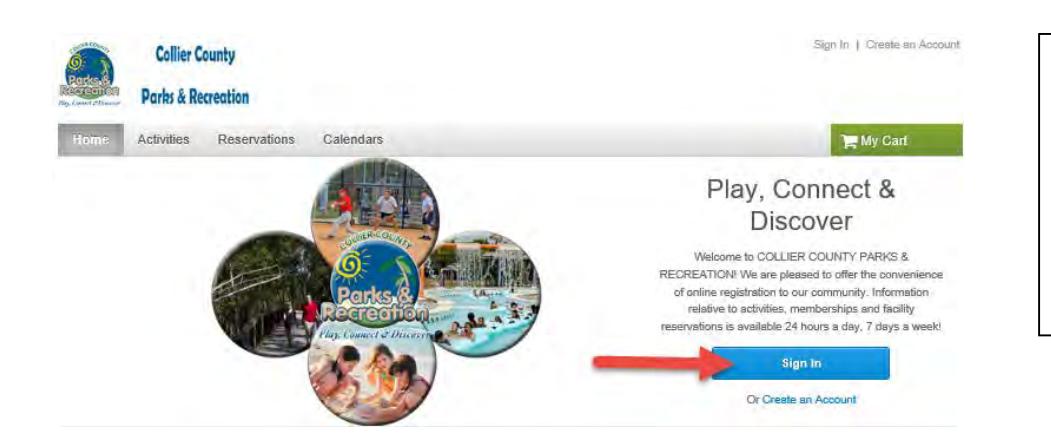

#### Click Sign In

\*\*If you have participated in Parks and Rec programs, facilities or memberships then you probably already have an account\*\*

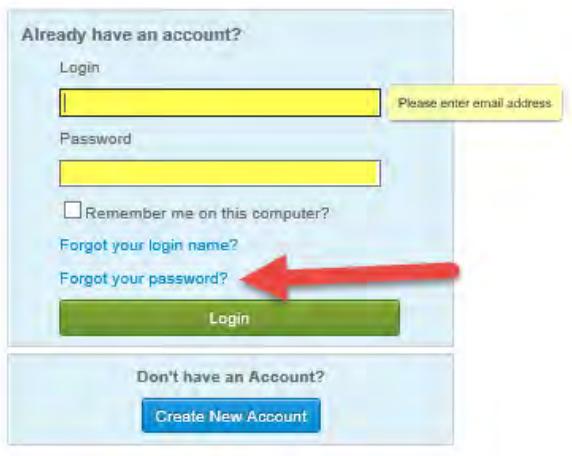

Enter your login (email address) Enter your password \*\*If you don't have a password or forgot it, click Forgot your Password\*\*

# **Create an Account**

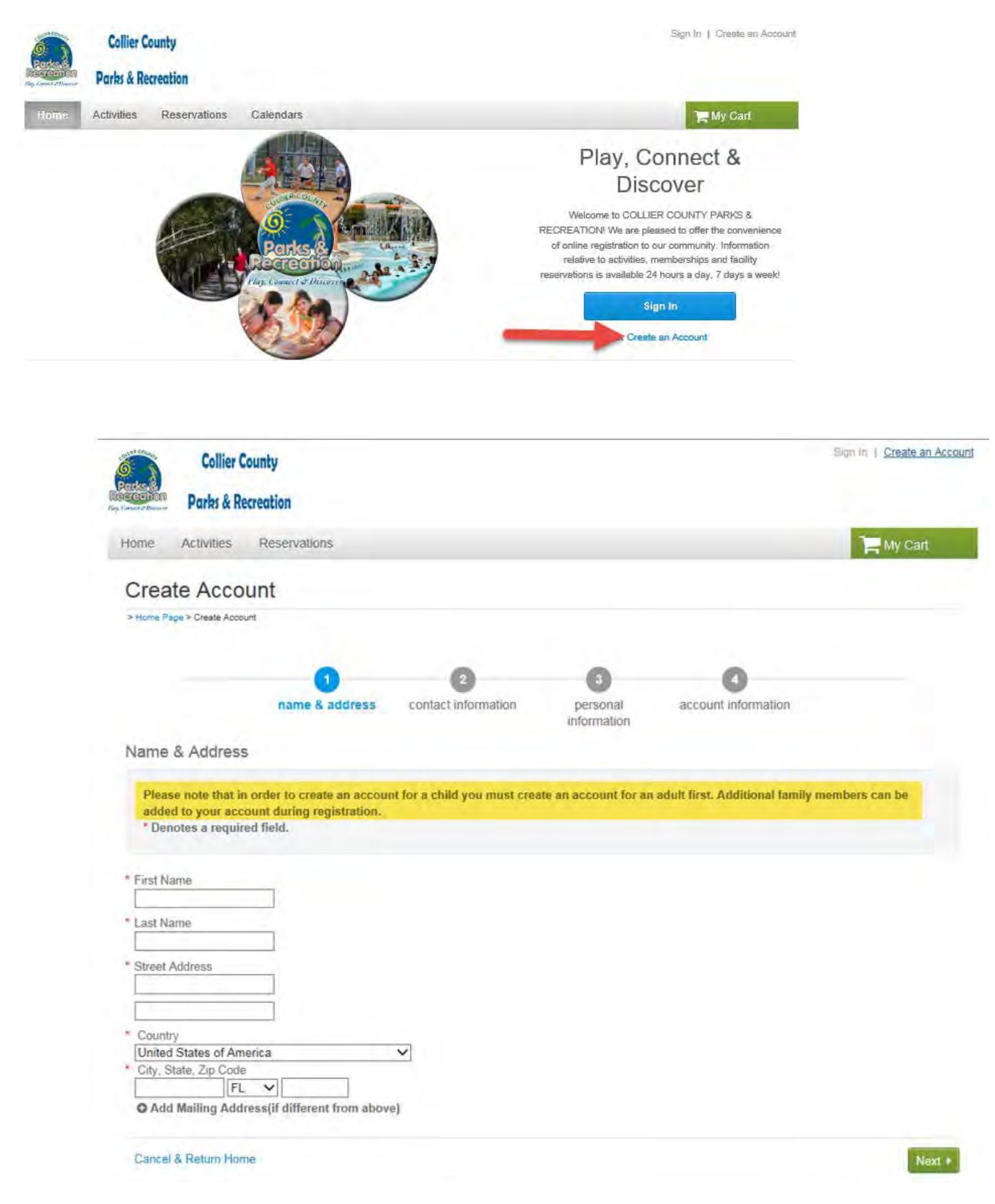

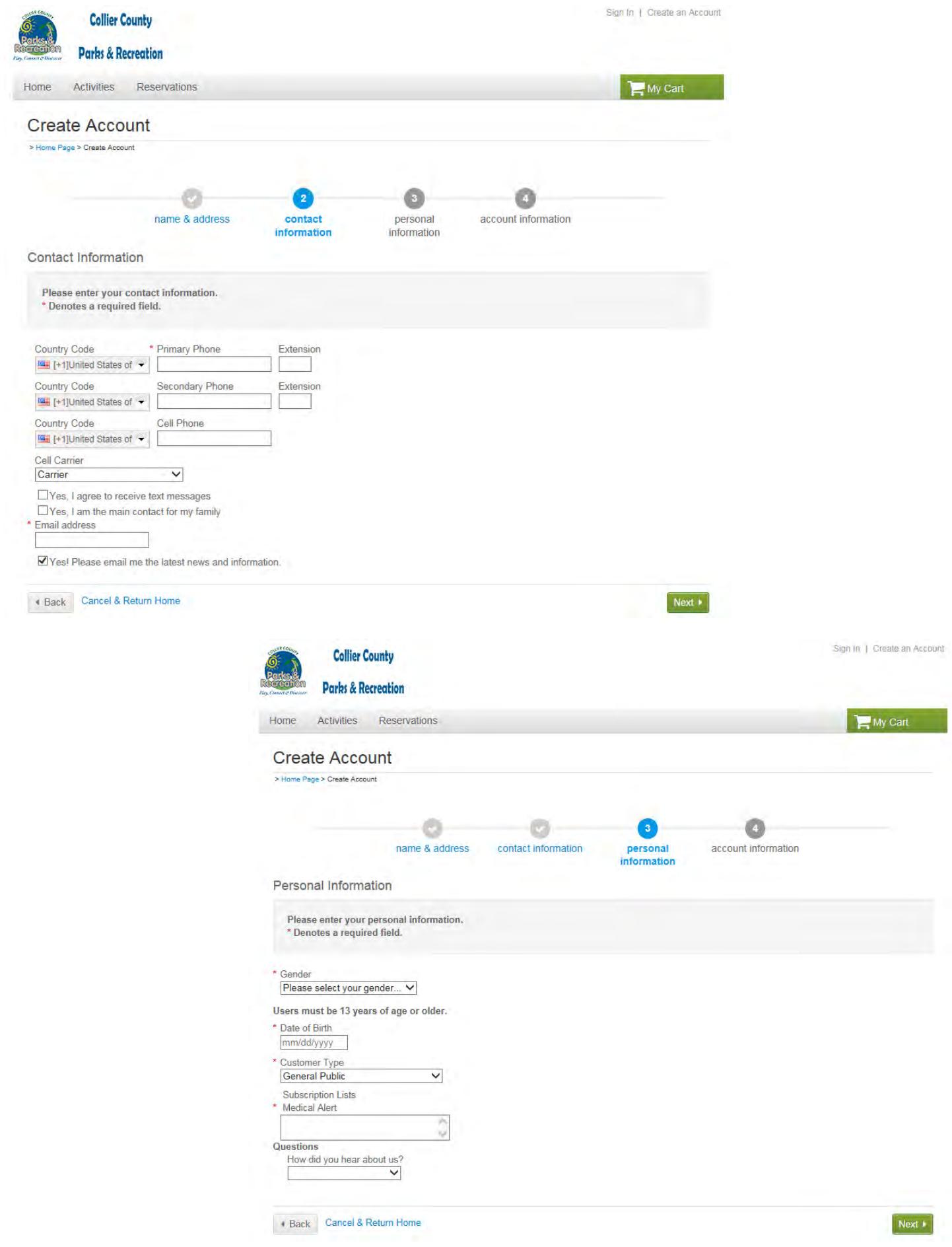

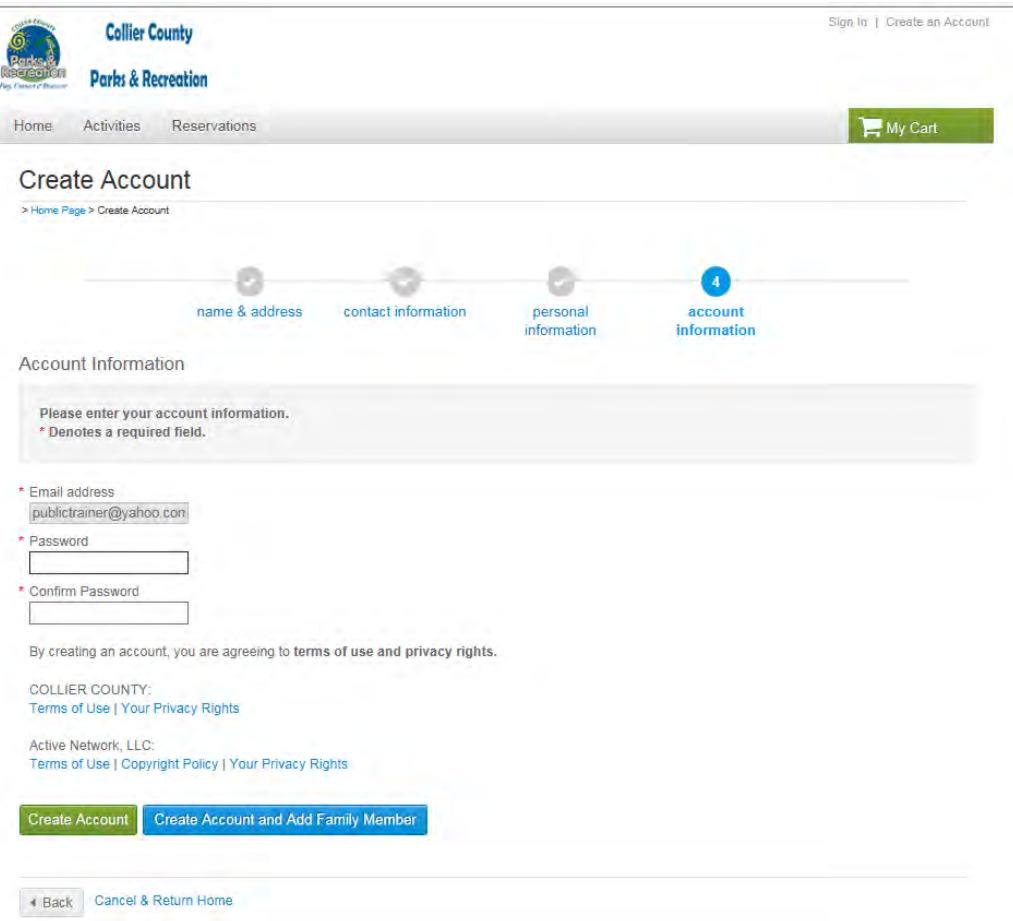

į,

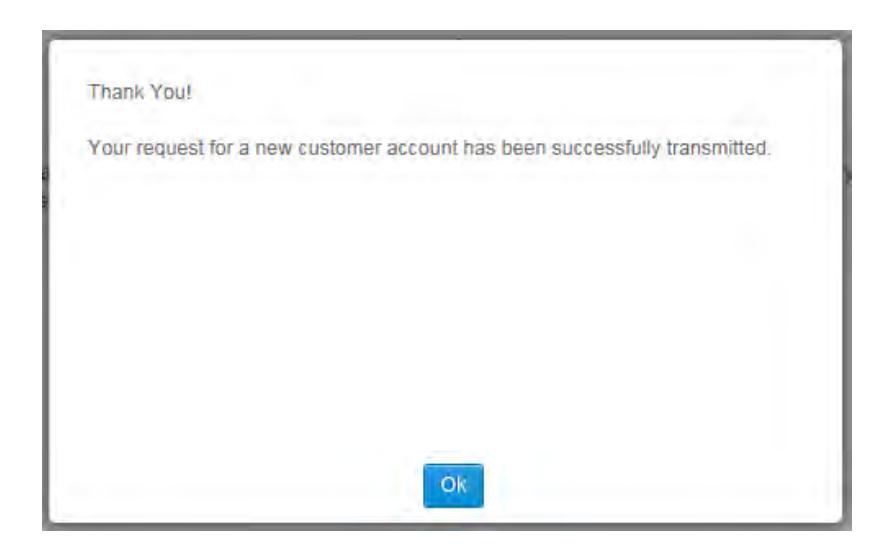

#### **Registering for an Activity**

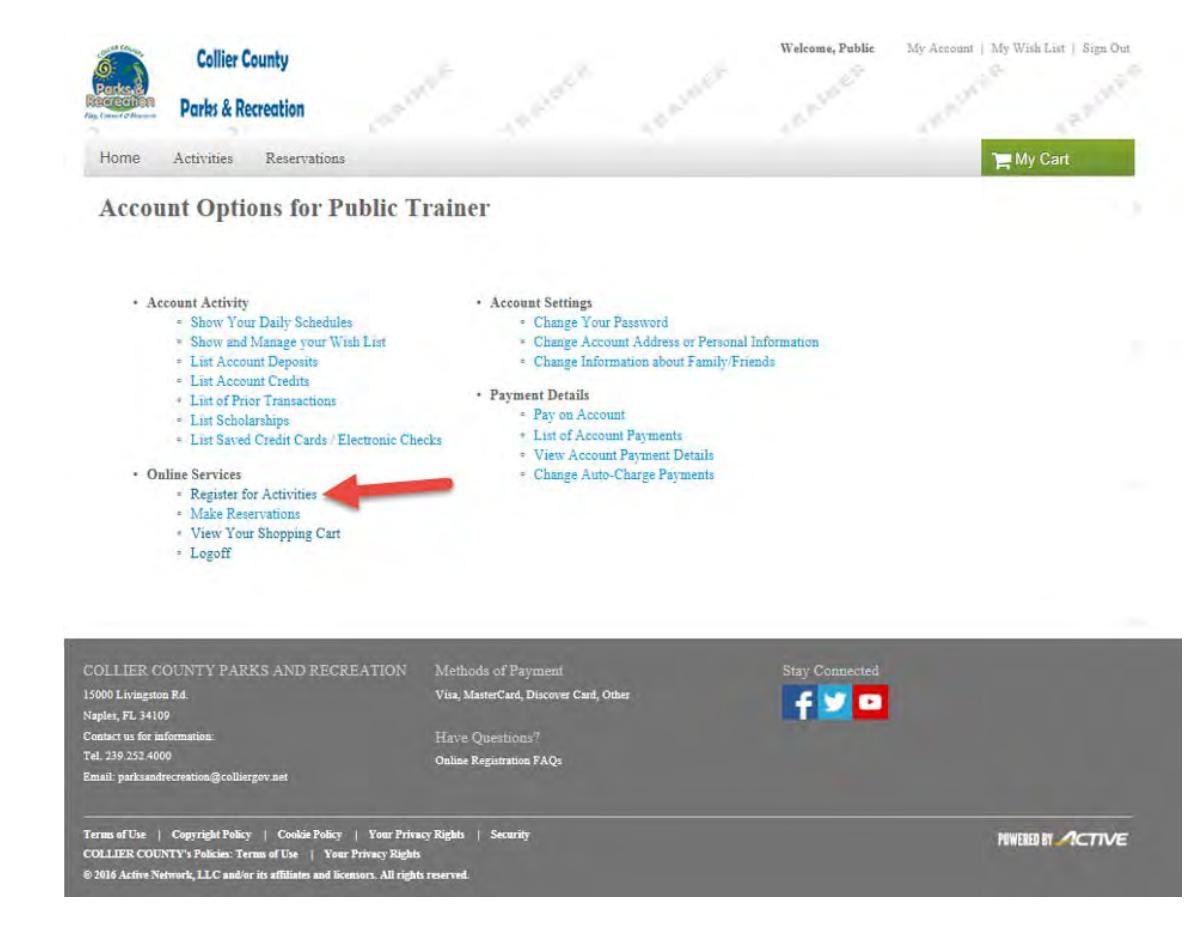

# **Search Activities using the filters**

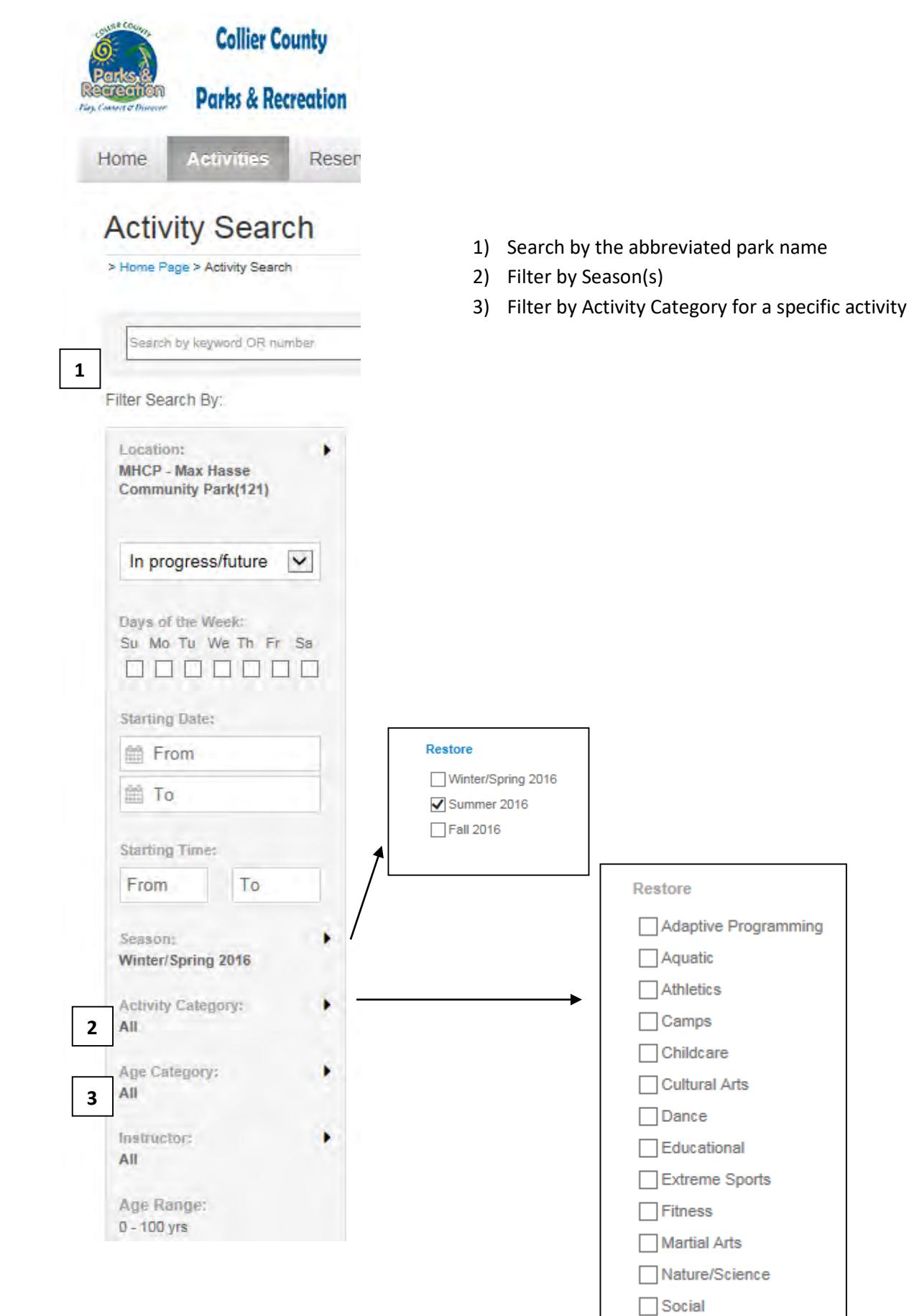

# **Search By location**

Click on the Map view and Sort by: Location

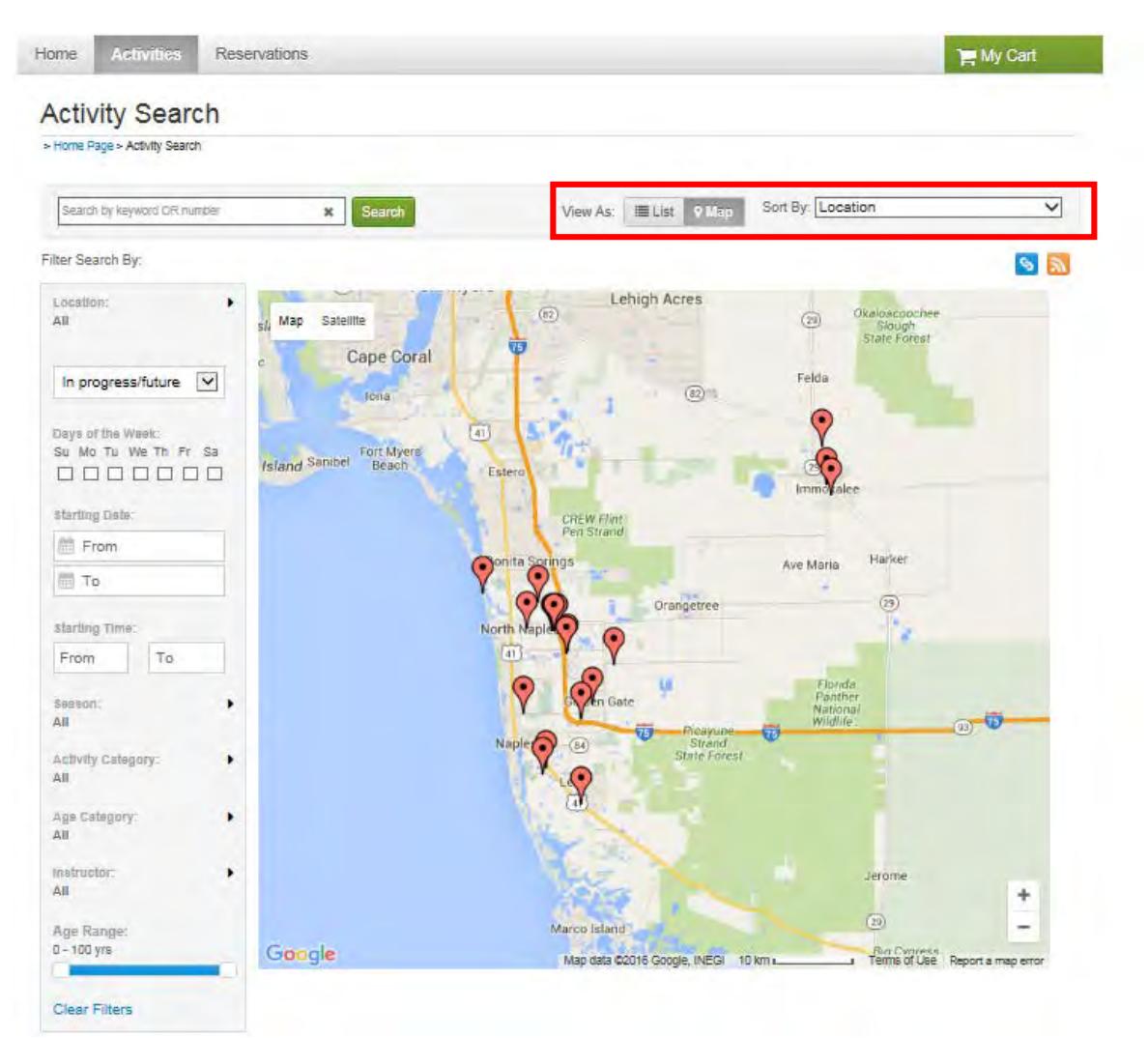

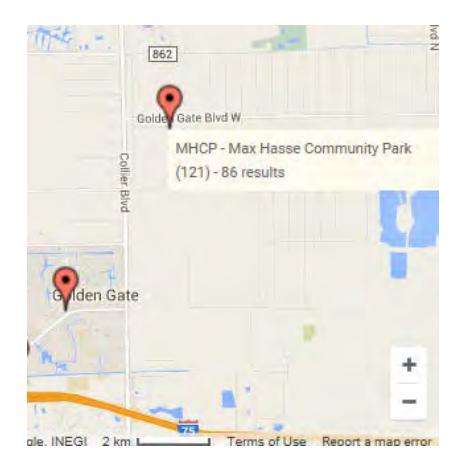

Hover over the red balloon for location name

Click on the balloon for activity and direction information

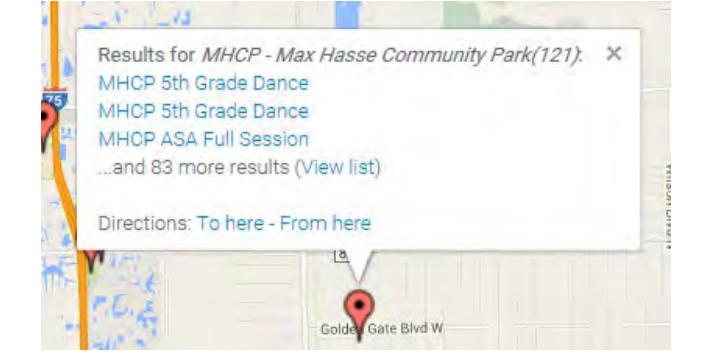

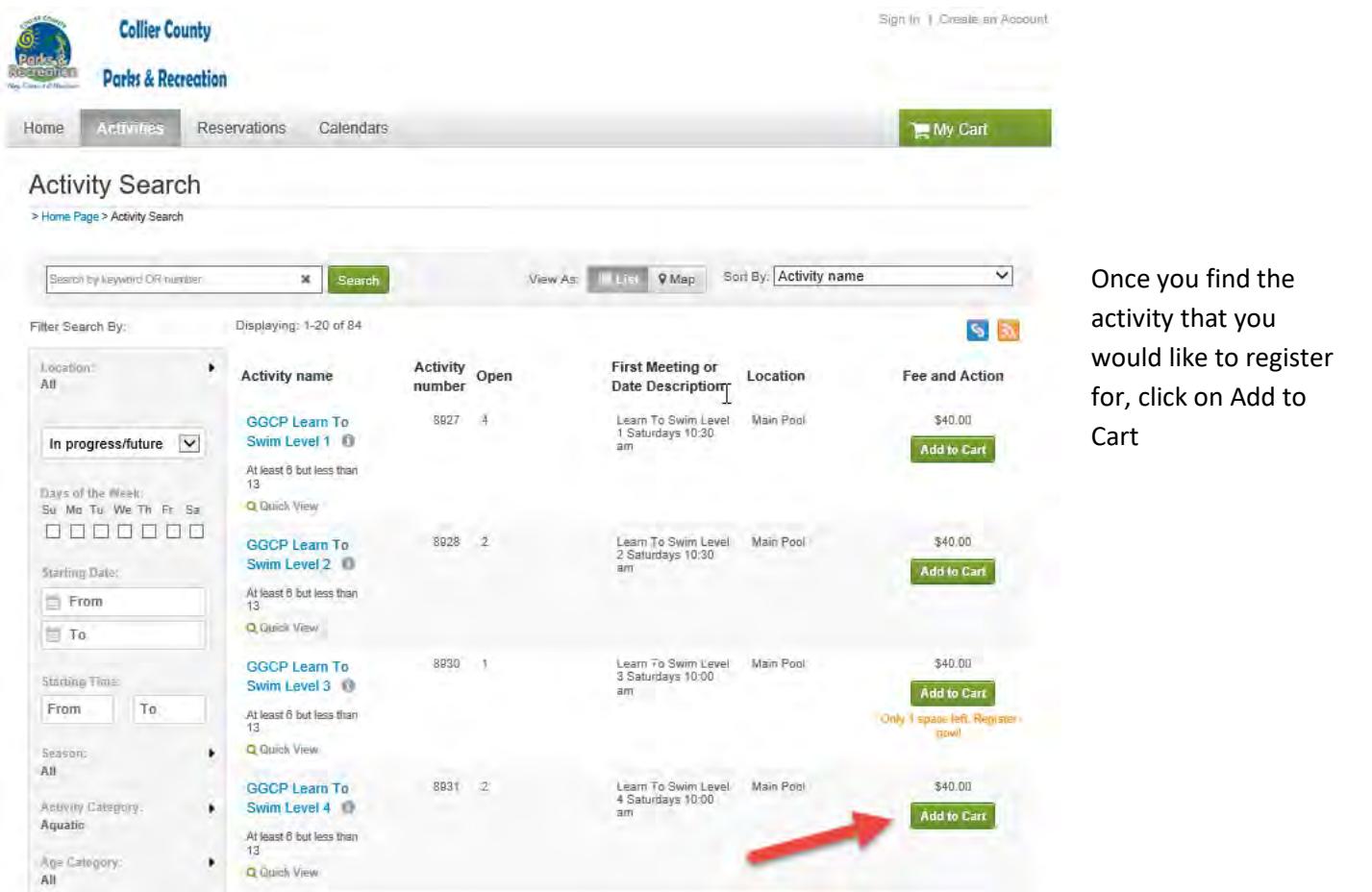

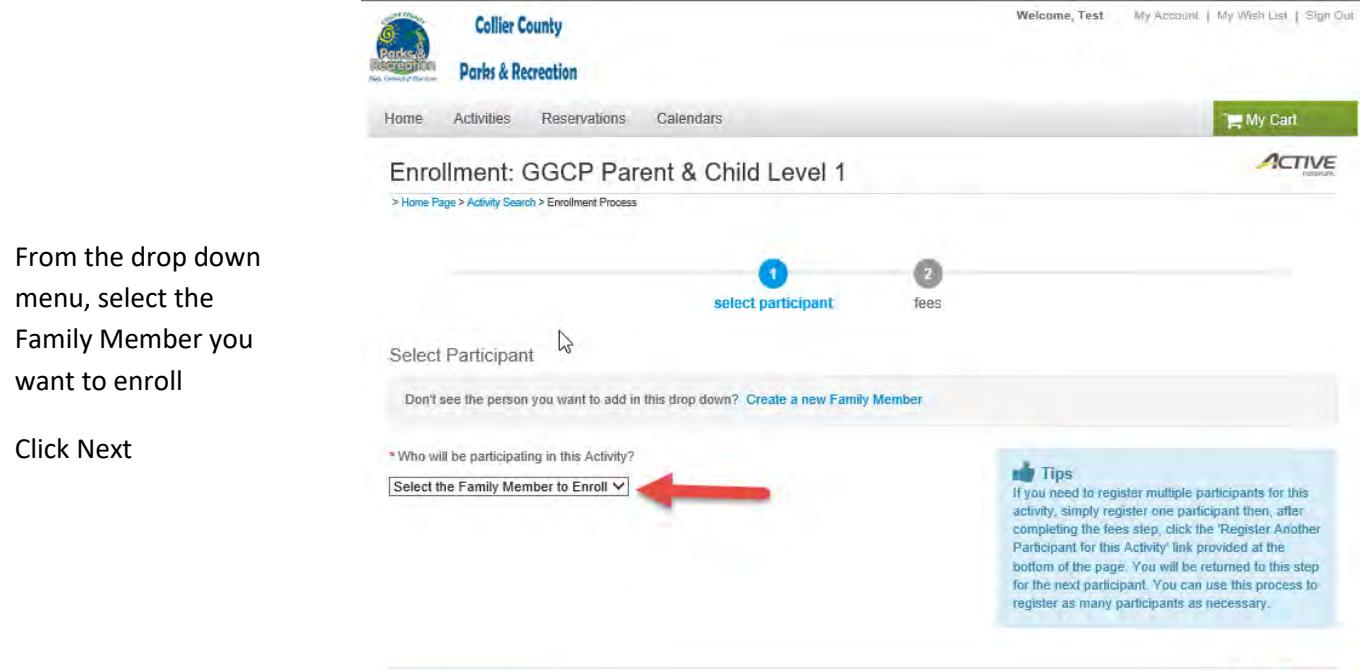

**Cancel & Return to Search** 

 $Next$ 

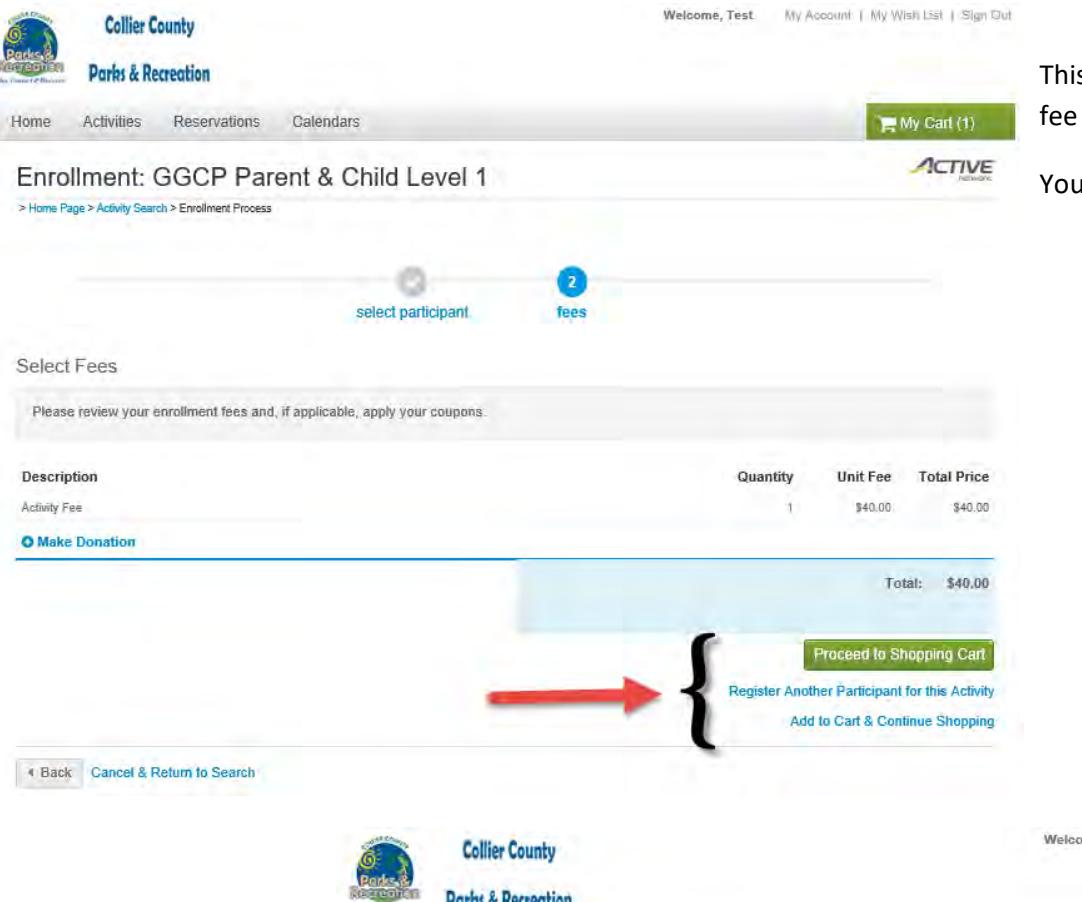

This screen shows you the fee for the Activity

#### You then

- Proceed to Shopping Cart if you don't need to register for anything else
- Register Another Participant for this Activity
- Add to Cart & Continue shopping of you need to register for a different Activity

This screen lets you review what you are registered for

If everything is ok, Click Proceed to Checkout

You can click Edit or Remove on individual programs or click Add Activity to add an additional registration

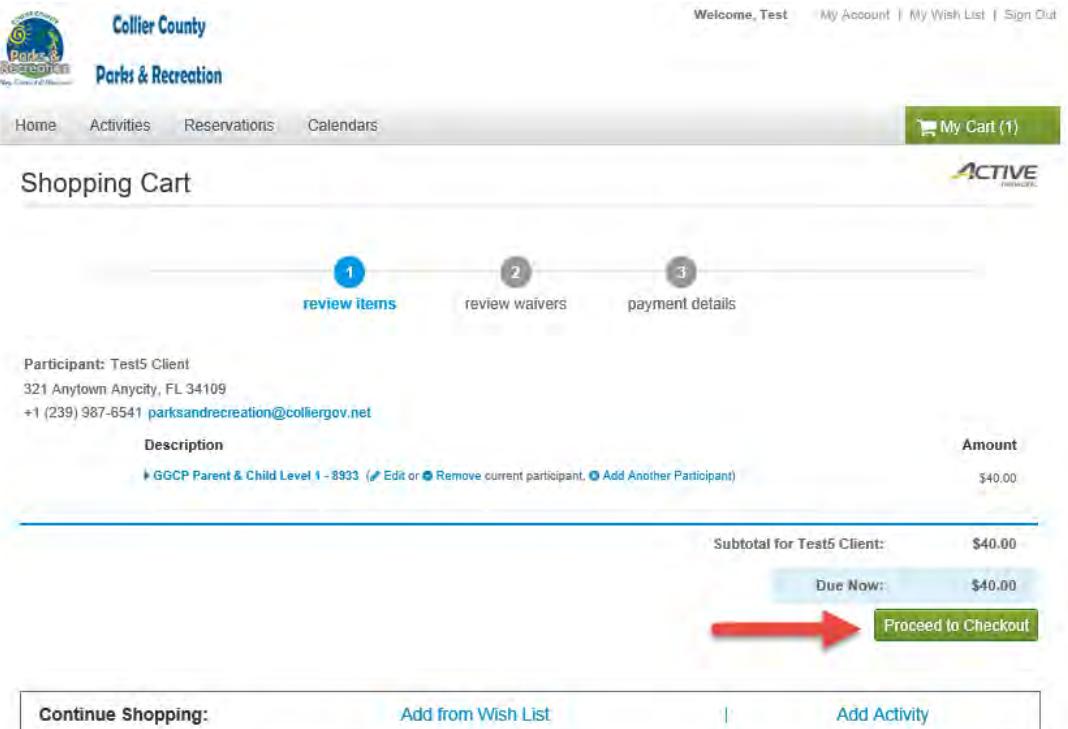

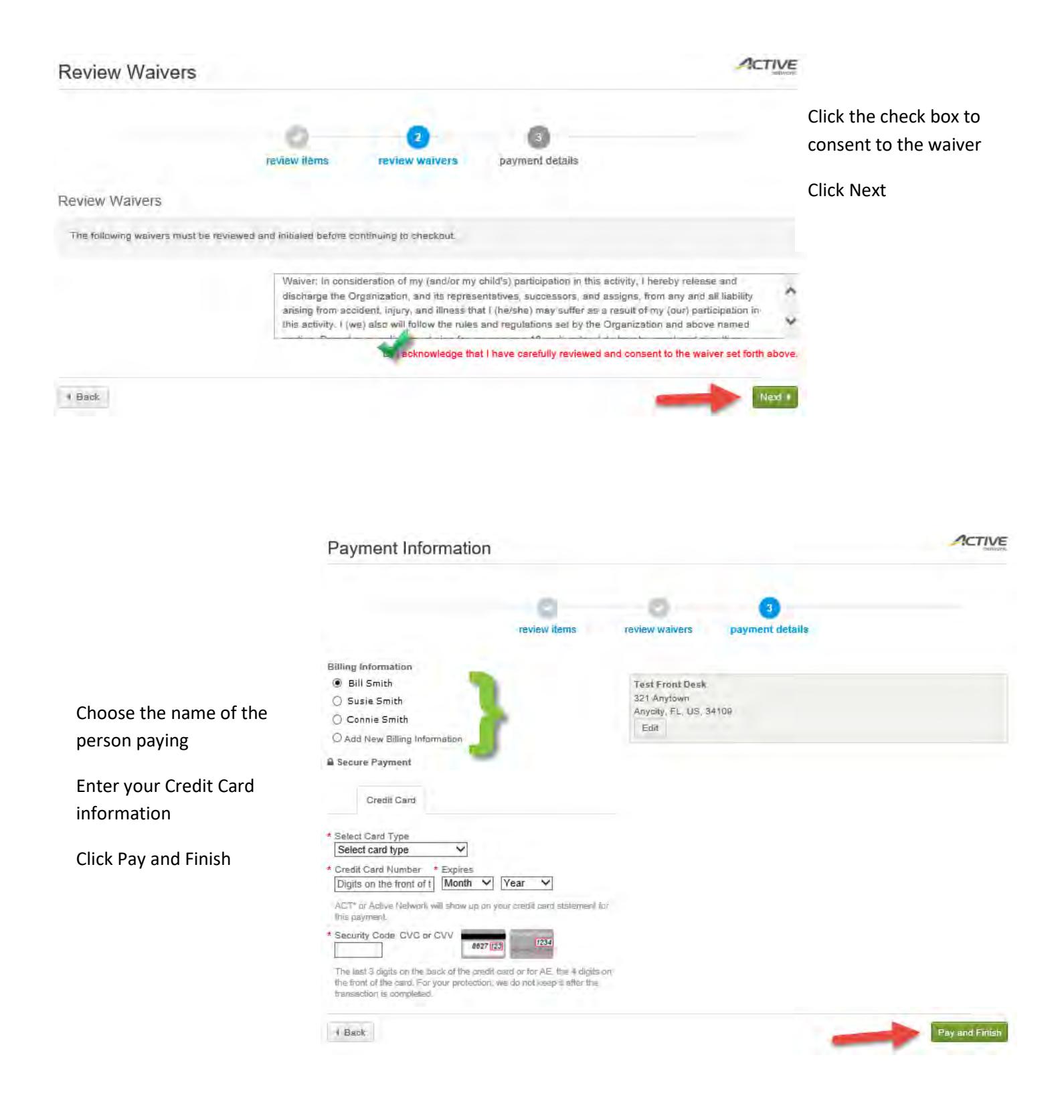

## **Paying a Current or Future Balance on your Account**

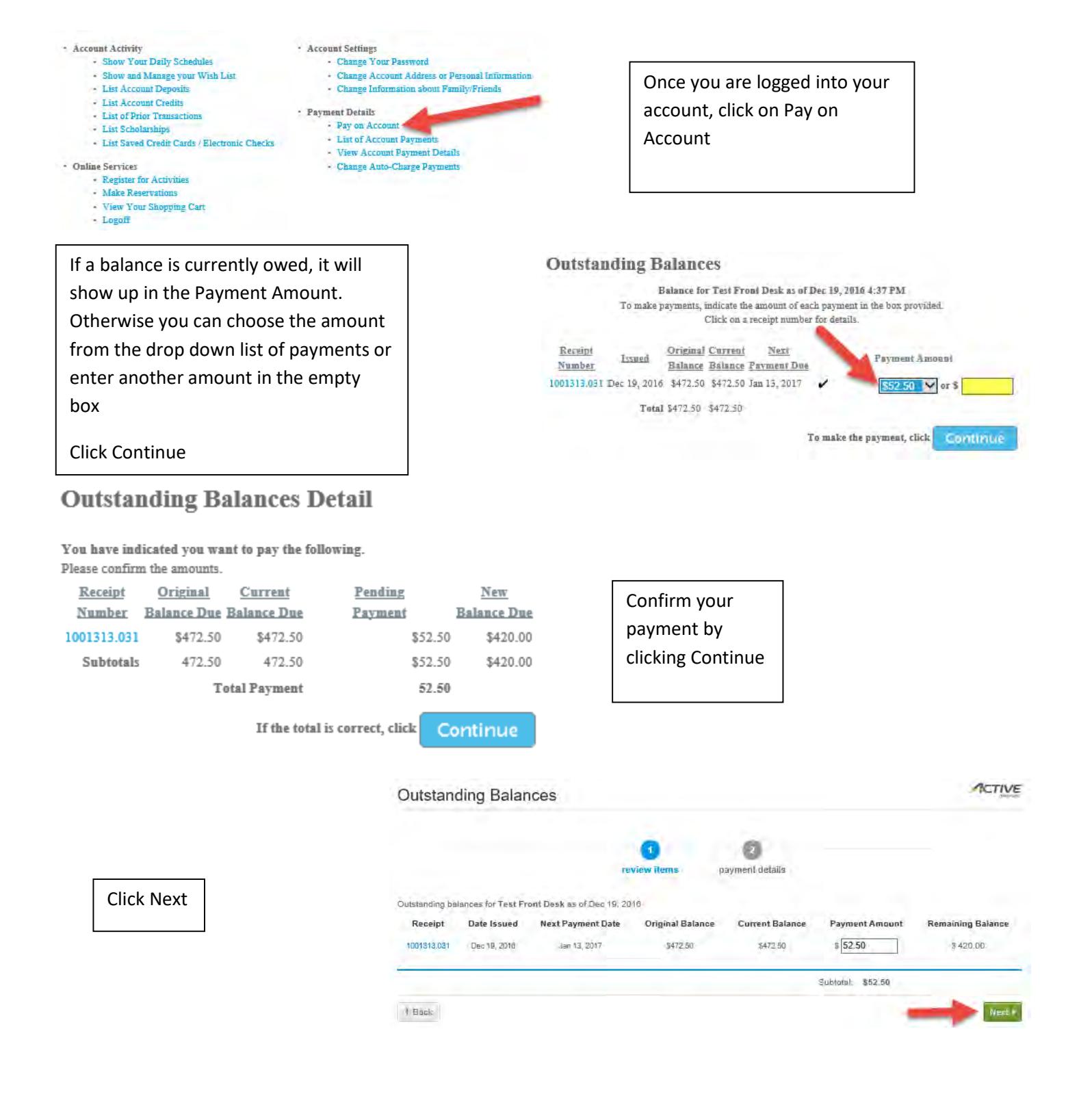

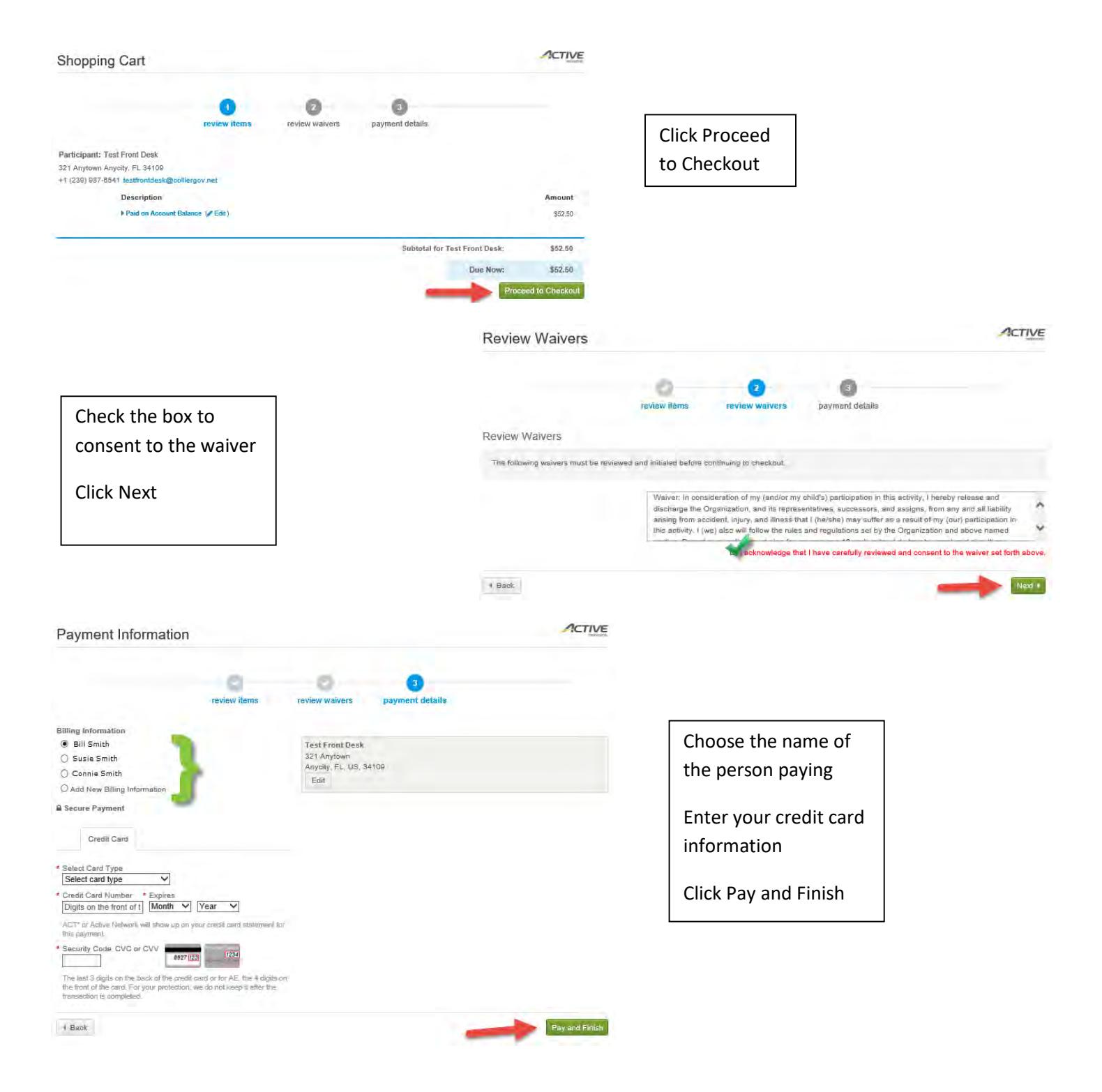